**qnificant** Bit

# Journal of Brisbug PC User Group Inc.

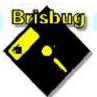

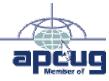

# **Vol 38 No 08** 17 September 2023

| Page  | Article                      | Author      | Position  | Club     |
|-------|------------------------------|-------------|-----------|----------|
| 3     | From the President's CPU     | Keith Catts | President | <b>*</b> |
| 5-8   | Johns Jots                   | John Tacey  | Q&A       | <b>*</b> |
| 9-13  | APCUG Articles               | Various     | Various   | APCUG    |
| 14-17 | Last AGM Minutes             |             | Secretary |          |
| 17-19 | This year's Financial Report |             | Treasurer |          |

| Meeting Timetable                           |                                                 |                   |  |  |  |
|---------------------------------------------|-------------------------------------------------|-------------------|--|--|--|
| Mitchelton Library Helios Parade Mitchelton |                                                 |                   |  |  |  |
| 9:30am                                      | Q&A                                             | John Tacey        |  |  |  |
| 11pm                                        | Playing safe on the Internet                    | Keith             |  |  |  |
| 12noon                                      | AGM Meeting and Election of new Committee       | Keith             |  |  |  |
| 1:00pm                                      | Lunch.                                          |                   |  |  |  |
| 2:00pm                                      | Anything Linux you want                         | All               |  |  |  |
| If you have<br>the meeting                  | a question that may need a bit of a look up, le | et me know before |  |  |  |
| Presentatio                                 | n can be done using Power Point and shared sc   | creens.           |  |  |  |

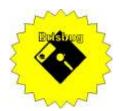

# **Significant Bits**

Journal of Brisbug PC User Group Inc.

# SIGNIFICANT BITS

the Journal of BRISBUG PC USER GROUP INC. A Computer Club for users of

PC-type computers Telephone No. 07 3353 3121

Web Address: https://www.brisbug.asn.au

## President

| Keith Catts | 07 3353 3121             |
|-------------|--------------------------|
| E-mail:     | president@brisbug.asn.au |

# Treasurer

| Ross Skyring | 07 3261 4781             |
|--------------|--------------------------|
| E-mail:      | treasurer@brisbug.asn.au |

# Secretary

Gary Woodforth07 3399 7939E-mail:secretary@brisbug.asn.au

# Webmaster

| Keith Catts | 07 3353 3121             |
|-------------|--------------------------|
| E-mail:     | president@brisbug.asn.au |

# **Newsletter Editor**

| Christine | Haydock  | 07 3350 1573    |
|-----------|----------|-----------------|
|           |          | or 0412 678 598 |
| E-mail    | chaydock | @powerup.com.au |

# **CLUB NOTICES**

Notice is given for the Club's AGM to be held on the 18<sup>th</sup> of September

All positions are open for nomination

# CLUB INFORMATION LINES

Info Line (07) 3353 3121

The Members' Web Page

# **Meeting Days**

September 2023
15 October 2023
25 November 2023
17 December 2023
21 January 2024

# Magazine

Editor Chris Haydock

Proof-reader John Tacey

# **Submission Deadline**

# Friday 6 October 2023

Please use e-mail if possible

# COPYRIGHT

Material in this magazine may usually be copied by PC User Groups without fee. This is provided that the copyright rests with the Brisbug PC User Group Inc., so please first check with us to avoid possible infringement. This permission is also on condition that the copy is not used for commercial advantage and that the origin of the material and this permission to copy are acknowledged in the reprinted item.

# LIABILITY

Although it is policy to check all published material for accuracy and usefulness as far as possible, no warranty is offered against any loss resulting from the use of any material in this magazine. All content reflects the opinions and experience of the author and does not necessarily reflect the policy of the Brisbug PC User Group Inc. Most hardware, software and products mentioned are registered names and trademarks of the vendors or makers concerned. Brisbug will not be held responsible for claims made by advertisers, and advertisers are not to be bound by errors and omissions in publication.

# Hi All,

This Month is our AGM and the election of a new committee. All positions will be declared vacant and all members can nominate for a position.

The positions are President; Secretary; Treasurer.

Last year's minutes and the financial report are at the end of the newsletter.

I wish to thank the Gary and Ross for their services during the year; together with John Tacey for his continuing facilitation of the Q&A at each meeting, and to Chris Haydock for her continuing service as the newsletter editor.

We have submitted our booking to Mitchelton Library for the use of the room for our meeting in 2024. Advice on (hopefully confirmation) of the use of the room will be in November.

Membership renewal for next year, 2024, will be \$30.00 due in December 2023 for start on 1 January 2024.

I think this year has seen a lot of activity around scams of all types and the losses quoted by Scam Watch are significant. We will need to continue with high levels of protection and personal choices as we face the coming year.

It appears that changes are accelerating and difficult to keep pace with, and to pick out the information that is what we personally need and not get caught up in the hype and flow of data over taxing our senses.

I hope you have enjoyed the last year and have found the club a place to learn and get help with your computer and devices.

All for now See you at the meeting

Keith

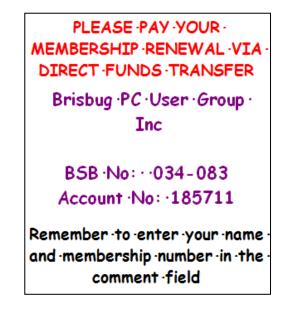

| Reports                                                                                                 | Treasurer's Report<br>August 2023       |                     |
|----------------------------------------------------------------------------------------------------|-----------------------------------------|---------------------|
| Presentation and Education                                                                              | Opening Balance at 1/8/23               | 2534.46             |
| Presentation:<br>Morning 11am. Playing it Safe on the Internet<br>Afternoon 1pm: Members choice - Linux | Income<br>Bank Interest<br>Total Income | 0.01<br>0.00        |
| Membership Report - Gary Woodforth                                                                      |                                         | 0.00<br>0.01        |
| We had 10 members at the August meeting.                                                                | Expenses<br>Total Expenses              | 0.00<br><b>0.00</b> |
|                                                                                                    | Month's Gain                            | 0.01                |
|                                                                                                    | Balance at 31/8/23                      | 2534.47             |
|                                                                                                    | Ross Skyring                            |                     |
|                                                                                                    | Treasurer                               |                     |

Another year has passed and the club has 14 members and average 10 members attending each meeting.

We were grateful for the use of the Mitchelton Library meeting room with its excellent facilities.

I wish to give my thanks to the members of the committee for their continued service to the club in keeping it active and meeting the Association requirements.

Also my thanks to John Tracey for his continued leading of the Q&A sessions and the time and effort he puts in for "John' Jots" in the magazine, a lot of useful information and links to further detail on the information he provides. Thanks to Chris Haydock for continuing on with editing the magazine. Both these are valuable contact with members.

This year we explored the alternatives for Microsoft Windows and Office. With the increasing minimum specifications for Windows OS making many computer obsolete and the new to buy a later product, the question was asked, Do We Need Windows? And again Do We Need Office.

In reality most of us do not need the Microsoft at the costs now being imposed. Determined that Linux was now suitable for many of us and its "window's like" presentation was more than a suitable replacement and the cost is Free. We found at least 3 alternative "office" offering that were compatible to read and save files from Microsoft Office so able to work with files from other sources that are MS Office users creations.

I personally look forward to our meetings for what I can pick up and where I can assistance with some computer issues.

Without a doubt the area is becoming more and more crowded with ever expanding apps and what they can do, together with the increasingly sophisticated ways we are at risk from intrusions attempts on our computers and other devices, and now AI is "among us".

I hope you as members enjoy the meetings and from time to time find new ways the use the computer or to increase your knowledge and skills.

Join me in the coming year for a continuing examination of the changes in technology and its impacts.

Regards Keith

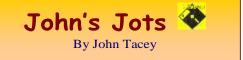

# **Q&A - August meeting**

### ISP Mail Accounts

If you change your ISP the e-mail account service that you have with them will automatically close also and all services and mail on the server will be lost.

It is prudent to change your e-mail to an independent service (e.g.) Gmail, Outlook, Yahoo, Proton (The free service is Web Mail only),

12 Best Free (& Private) Email Accounts & Service Providers of 2023

https://blog.hubspot.com/marketing/free-emailaccounts

Sony Bravia TV Remote Control Not Working

Does it have a flat battery?

Can't find a battery cover and there is no battery charge connector.

There is a number on the case.

A web search finds a YouTube video which explains how to access the battery.

Without this or the manual there is no hope unless you're extremely lucky.

The method is to press the back in two places, about a third from each end, and without squeezing the sides so that the back can be slid in the direction of the triangle moulded at the end of the back

## Windows Settings

The security components screen lists all but none can be accessed.

Scratches head and gets splinters.

## Banking Apps

Some bank accounts can only be accessed through the Bank's app.

No provision is made for normal access from a computer.

For those who are not comfortable fiddling with a small screen device the use of a phablet or tablet may be an option.

Aphablet is a large screen phone about the size of a seven inch tablet.

I'd suggest an eight-inch tablet would be a suitable device with a WiFi connection.

## Stereogram (DigiTech) No Sound

Inputs - Record, Cassette Tape, USB, Radio etc.

All lights etc. come on, the turntable will run.

The stylus can be heard tracking the record.

The speakers connect to the main unit with RCA connectors.

It was found that these were of low quality and that the pins had broken off and were making no contact.

It will be necessary to extract the broken pins from the sockets and purchase replacement plugs from Jaycar or RS Parts

Note: This record of the Q&A session topics relies on my biological volatile memory (a.k.a. the 'forgettory').

### **Gleanings from e-newsletters and other sources.**

### Reviews

The Best CPUs for 2023

By John Burek Aug 24, 2023

Whether you're upgrading your desktop PC or building a new one, choosing the right processor is the most crucial and complex choice you will make. Let's simplify it! Here's how to make sense of AMD's and Intel's lines, backed by dozens of our deep-dive reviews.

The Best Security Keys for Multi-Factor Authentication

### By Max Eddy Aug 26, 2023

Protecting your online accounts from being taken over by bad guys is critical, and a hardware security key is one of the best defences. We help you pick the top security key for keeping your information private.

https://au.pcmag.com/security/90650/the-best-securitykeys-for-multi-factor-authentication

### The 'Fix It Yourself' Fairphone 5 Launches

By Matthew Humphries Aug 30, 2023

Eight years of software updates are promised.

https://au.pcmag.com/mobile-phones/101433/the-fixit-yourself-fairphone-5-launches

### **New Releases**

Adobe Air

License: Freeware

File name: 32.0.0.116 File Size: 1 MB

O/S: Windows

Publisher: Adobe Systems Inc

URL: xx

## Essential PIM 11.6.6

License: Free

File name: Essential PIM.exe

File Size: 67.5MB O/S: Windows

Publisher:

URL: https://www.essentialpim.com/pc-version

### **Glary Utilities 5**

License: Freeware

Release Date: 29 May 2023

File Name: Glary\_Utilities\_v.210.0.239.exe

File Size: 20.83 MB

Platform: Windows 8, 7, 2000, XP, Vista. 32/64bit version.

### Publisher: Glarysoft Ltd

Languages: 44 Languages [Help Translate]

URL: http://www.glaryutilities.com/

Release Notes:

Optimized Disk Cleaner: added support for 'Corel VideoStudio Pro x9' and 'SketchUp Make 2014'

Optimized Tracks Eraser: added support for 'Corel VideoStudio Pro x9' and 'SketchUp Make 2014'

Optimized Software Update: optimized the version comparison algorithm, and increase the comparison speed by 30%

Optimized Empty Folders Finder: add folder delete validation to prevent accidentally deletion of non-empty folder

Minor GUI improvements

Minor bug fixes

Glary Utilities is a freeware with registry and disk cleaning, privacy protection, performance accelerator and amazing multifunctional tools. It can fix dogged registry errors, wipe off clutters, optimise Internet speed, safeguard confidential files and maintain maximum performance.

It is designed for both novice and professionals. Userfriendly interface shows clear & detailed directions. For novice, all work can be done with just 1 or 2 clicks, while for professionals, abundant options are available.

Key features:

Optimise, clean and boost the speed of your Windows.

Protect your privacy and security.

Block spyware, trojans, adware, etc.

Fix certain application errors.

Simple, fast and user friendly interface.

For private use only.

URL: <u>http://www.glaryutilities.com/</u>

Google Chrome (32bit) 116.0.5845.141

License: Freeware

File name: ChromeSetup.exe

File Size: 90.7MB O/S: Windows

Publisher: Google

URL: <u>https://www.google.com/chrome/</u>

### LibreOffice

License: Freeware

File name: LibreOffice\_7.6.0Win\_x86.msi

File Size: 325MB O/S: Windows

Publisher: The Document Foundation

Comments: Contains the functions:-

Writer

PDF

Presentation

### Spreadsheet URL:

https://mirror.freedif.org/TDF/libreoffice/stable/6.2.0/ win/x86/LibreOffice\_6.2.0\_Win\_x86.msi

### Mozilla Thunderbird

License: Freeware

File name: Thunderbird Setup 115.1.1.(GB).exe

File Size: 55.1MB O/S: Windows XP SP2 to 10 Publisher: Mozilla Corporation

URL: <u>http://www.mozilla.org/en-GB/thunderbird/</u>

NotePad++ (32bit)

License: Freeware

File name: NotePad v8.5.6.exe

File Size: 4.34 MB O/S: Windows

Publisher: Notepad++

URL: https://notepad-plus-plus.org/

### PDFCreator

License: Freeware

File name: PDFCreator\_v5.1.2.exe

File Size: 49.60 MB O/S: Windows

Publisher: pdfforge

URL: https://www.pdfforge.org/

Want more? See the New Releases list:

http://ct.com.com/

Tips etc.

How to Build a PC: The Ultimate Beginner's Guide

By John Burek Aug 04, 2023

First-timer to PC building, or just need a 2023 refresher? Follow our ultimate step-by-step guide to assembling a modern desktop just the way you like it.

https://au.pcmag.com/desktop-pcs/101098/how-tobuild-a-pc-the-ultimate-beginners-guide

Microsoft Released a Windows 11 Update That's Causing PCs to BSOD

By Matthew Humphries Aug 24, 2023

The problem seems to be limited to PCs with an MSI motherboard running the latest BIOS.

https://au.pcmag.com/migrated-15175-windows-10/101353/microsoft-released-a-windows-11-updatethats-causing-pcs-to-bsod

Update Now: Hackers Used WinRAR Flaw Since April to Spread Malware

By Michael Kan Aug 24, 2023

By exploiting the zero-day vulnerability to spread malware, hackers were able to withdraw funds from victims' brokerage accounts, according to security firm Group-IB. https://au.pcmag.com/security/101342/update-nowhackers-used-winrar-flaw-since-april-to-spreadmalware

### How to Set Up a VPN in Windows 11

By Max Eddy Jun 22, 2023

A VPN can be a useful tool for improving your privacy online. We walk you through how to set one up on Microsoft's latest operating system.

https://au.pcmag.com/vpn/96224/how-to-set-up-a-vpnin-windows-11

Huawei Tries to Sidestep US Sanctions Using Secret Chip-Manufacturing Plants

By Matthew Humphries Aug 23, 2023

The blacklisted Chinese company is attempting to establish a shadow manufacturing network.

https://au.pcmag.com/security/101334/huawei-tries-tosidestep-us-sanctions-using-secret-chipmanufacturing-plants

Microsoft Finally Realizes Nobody Wants Its Windows 11 Preinstalled Bloatware

By Matthew Humphries Aug 18, 2023

Five more Microsoft apps nobody uses will have the uninstall option enabled soon.

https://au.pcmag.com/migrated-15175-windows-10/101276/microsoft-finally-realizes-nobody-wantsits-windows-11-preinstalled-bloatware

New Malware Component Can Use Wi-Fi Triangulation to Determine PC's Location

By Michael Kan Aug 25, 2023

Smoke Loader malware has been around for years, but security researchers recently spotted a new payload that can determine an infected PC's real-world location.

https://au.pcmag.com/security/101361/new-malwarecomponent-can-use-wi-fi-triangulation-to-determinepcs-location

Ransomware Wipes Out Data Access for 'Majority' of Cloud Provider's Customers

### By Michael Kan Aug 25, 2023

Danish company CloudNordic essentially has to start over and rebuild its systems. 'I don't expect that there will be any customers left with us when this is over,' an exec says.

https://au.pcmag.com/security/101359/ransomwarewipes-out-data-access-for-majority-of-cloudproviders-customers

Google to Protect Sensitive Gmail Settings With a Multi-Factor Challenge

By Michael Kan Aug 25, 2023

If you try to change a sensitive setting on Gmail, Google could issue a 'Verify it's you' prompt, requiring you to log in again through a trusted second factor, like a phone.

https://au.pcmag.com/security/101364/google-toprotect-sensitive-gmail-settings-with-a-multi-factorchallenge

Haggling with Hackers: Surprising Lessons from 50 Negotiations with Ransomware Gangs

By Christopher Janaro Aug 19, 2023

Ransomware negotiations are usually shrouded in secrecy, but some security experts think that we should make them public and analyse them to glean insights. So that's exactly what we did.

<u>https://au.pcmag.com/ransomware-</u> protection/101285/haggling-with-hackers-surprisinglessons-from-50-negotiations-with-ransomware-gangs

China Proposes Permanent, Unique ID for Everyone in the Metaverse

By Matthew Humphries Aug 22, 2023

Every person would be uniquely identifiable and therefore easy to punish for bad behavior.

https://au.pcmag.com/security/101316/china-proposeseveryone-should-have-a-permanent-unique-id-in-themetaverse Driverless Cars Have More Trouble Detecting Kids, Dark-Skinned Pedestrians

Driverless Cars Have More Trouble Detecting Kids, Dark-Skinned Pedestrians

By Emily Price Aug 27, 2023

Researchers at King's College in London find that selfdriving car systems are 20% better at detecting adults than children and 7.5% more accurate for light-skinned pedestrians.

https://au.pcmag.com/ai/101383/driverless-cars-cantdetect-dark-skinned-pedestrians-as-well-as-others

MSI Offers Workaround to Fix Windows 11 'Blue Screen of Death' Error

By Michael Kan Aug 26, 2023

Certain MSI motherboard owners should avoid the KB5029351 Windows 11 update because it can cause a Blue Screen of Death error.

https://au.pcmag.com/migrated-15175-windows-10/101375/msi-offers-workaround-to-fix-windows-11-

blue-screen-of-death-error

Nvidia Faces More Restrictions on AI Chip Sales, This Time in the Middle East

By Michael Kan Aug 31, 2023

The US government notifies Nvidia it'll need a license to sell certain A100 and H100 GPUs to a larger range of customers outside of China.

https://au.pcmag.com/components/101449/nvidia-

faces-more-restrictions-on-ai-chip-sales-this-time-inthe-middle-east

Zuckerberg Shows Off VR Tech That Can Turn a Flat Surface Into a Keyboard

By Michael Kan Aug 31, 2023

The keyboard is good enough to enable typing at 120 words per minute, and it doesn't appear to require any hardware accessories.

https://au.pcmag.com/vr/101440/zuckerberg-showsoff-vr-tech-that-can-turn-a-flat-surface-into-akeyboard

Microsoft to Sell Teams Separately in EU

By Matthew Humphries Aug 31, 2023

Cheaper 365 subscriptions arrive in October for business users.

https://au.pcmag.com/video-conferencingsoftware/101451/microsoft-to-sell-teams-separatelyin-eu

### How to Detect AI-Created Images

By Chandra Steele Aug 31, 2023

It's getting harder and harder to believe your eyes. Here's how you can figure out whether an AI or a human created what you're seeing. And take our quiz to see how good you are at spotting the work of an AI!

https://au.pcmag.com/ai/101438/how-to-detect-aicreated-images

How to Access and Change Your Wi-Fi Router's Settings

By Lance Whitney Aug 31, 2023

Here's how to sign into your router to change your home network's name, password, security options, and various wireless settings.

https://au.pcmag.com/wireless-routers/60140/how-toaccess-your-wi-fi-routers-settings

Here Endeth John's Jots

## **Interesting articles in Makeuseof**

How to Transform Yourself Into a Historical Figure With the MyHeritage AI Time Machine https://www.makeuseof.com/myheritage-ai-timemachine/

# How to Use the Check in Feature with Friends and Family on Your iPhone

Notify your friends and family when you arrive somewhere safely with the Check In feature in your iPhone's Messages app. <u>https://www.makeuseof.com/how-to-use-checkin-feature-on-iphone/</u>

# How Do Hackers Sell and Trade Your Data in the Metaverse?

Inside the metaverse data marketplace... Let's explore the dark side of the metaverse, where

personal data is a precious commodity. <u>https://www.makeuseof.com/how-hackers-sell-</u> <u>trade-data-in-metaverse/</u>

# Mastering the Built-in Task Scheduler in Windows 10: A Step-by-Step Guide

Learn how to use Windows' built-in Task Scheduler to automate tasks and speed up your workflow.

https://www.makeuseof.com/task-scheduler-inwindows/

# How to Fix Too Many Background Processes Running on a Windows PC

Is your PC slowing to a crawl? Don't buy one just yet; here's how to clean up the background processes on a Windows PC. <u>https://www.makeuseof.com/windows-pc-too-</u> <u>many-background-processes/</u>

## How to Move the Taskbar in Windows 11

Here's how to move the taskbar around on Windows 11, alongside a more in-depth method if you dislike the default settings. https://www.makeuseof.com/move-taskbarwindows-11/

# Why Does Rebooting a Router Fix So Many Connection Issues?

Switching your router off and on again is one of the oldest tricks in the book. But why does a simple reboot fix so many connection issues? https://www.makeuseof.com/why-rebootingrouter-works/

# How to Stop Websites Asking to Send Notifications in Chrome

https://www.makeuseof.com/stop-websitenotifications-chrome/

Chris

### **APCUG ARTICLES**

These APCUG articles are republished with permission of APCUG. All copyright rests with APCUG and/or the original writer.

# YouTube, an Online Video Sharing Service, Part 1

By Ron Sherwood, Member, East-Central Ohio Technology Users Club. <u>https://ecotu.club/</u>

YouTube is an online video-sharing service currently owned by Google. According to the Wikipedia entry for YouTube, it is second only to Google Search as the most visited website. According to wyzow, YouTube Stats: Everything You Need to Know In 2023! "An average of 2,500 new videos are uploaded to YouTube every minute," so there is plenty to watch. Content covers the gamut from humor to science; my favorite is the how-to videos. Access is free; anyone with an account (any Google account will work) can have their own "channel" and upload content. As you might expect, this "anyone can upload" policy means the accuracy of the content varies from excellent to what I consider just plain junk. As you should with any Internet content, use caution and common sense when judging the accuracy of YouTube content.

To access YouTube, type YouTube.com into your browser's address box. The opening page shows a variety of videos available for viewing. Keep scrolling down for more and even more possibilities. To narrow the video choices, use the search box at the top of the page. I often search for "how to" videos. For example, I just replaced the weather strip around some doors. I've done this before, but I thought I'd see if I could find any "secrets" of the pros to simplify the job. I viewed several videos, and the creators generally agreed on what to do. Some said to start at the top; others started with the sides, but otherwise, there was agreement.

One tip I picked up was mitering the corners for a better seal. I also learned when and where to install foam wedges.

Want to learn how to cook a particular dish? Type the name into the search box, and you will likely get hundreds of videos to view.

A special tip: did you miss a presentation at an ECOTUC/LCCS meeting?

Type LCCS Media into the search, and thanks to club member Everett McKee, you will find videos

of presentations at meetings. Everett also posts videos of general meetings.

Some content creators post new videos as often as daily. Other channels change infrequently. If you find a channel you want to follow, click the "subscribe" button to begin a list of channels for easy access. This is similar to "favorites" in other applications. You will need to sign in with a Google address to create a subscription list.

# If You YouTube... Part 2

Ron Sherwood, Member East-Central Ohio Technology Users Club. <u>https://ecotu.club/</u>

YouTube content, is it treasure or trash? You make that decision. But, if you view YouTube videos, here is an introduction to some of the basic controls that you may find helpful. Let's start with the basic playback menu at the video's bottom.

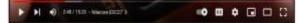

At the far left is the play-pause control. This image appears as an arrow or triangle on its side because the video is paused. Click on the arrow, the video starts playing, and the arrow changes to two parallel bars. These symbols should look familiar since they are used on most audio and video playback devices.

Tapping the space bar, clicking on the video, or pressing the letter "k" will also stop and start playback. The next icon, the arrow with a vertical bar, another icon used on most playback devices, jumps to the end of the current playback and starts a new video.

Next on the control bar is the volume control. Again, the symbol may be similar to other audiovideo devices. Placing the cursor over the "speaker" image brings up a slider control used to increase (slide to the right) or decrease (slide to the left) playback volume. This control differs from the Windows volume control, which affects the entire system. To quickly mute a video, click on the speaker or slide the control all the way left. An "X" will appear over the speaker when playback is muted.

The numbers to the right of the speaker indicate the current playback position in minutes and seconds and the total time for the video. For example, this video is at the 2-minute 48-second position of a 15-minute 20-second video. "Nitecore EDC27 is the title of this presentation. The greater than character

(>) opens a list of chapters if the video is set up with them.

Skipping to the right, the next control turns Autoplay on or off. In the image above, with the button to the right, Autoplay is on. Moving the slider to the left turns off Autoplay. With Autoplay on, playback will go to a new video and start playing it when the current selection ends.

Moving to the right, the CC icon turns closed captioning on and off. Generally, it works well, but I have seen some strange words pop up in the caption dialog. Tapping "c" also opens captioning. Not all videos have the closed caption option.

The Settings gear lets you choose Annotations, Playback speed, and Video Quality. Next, Clicking on the open square of the screen. YouTube calls this "Miniplayer." Again, we have a one-key shortcut. This time it's the "I" key. The shortcut key is a toggle: opening the picture-in-picture with a press, then reverting to the standard view with another touch of the "I" key. The next icon, an open rectangle, is the "theater" mode. The standard view places a list of additional videos to the right of the one playing. Theater view toggles this list on and off. The shortcut key "t" does the same. The four corner brackets that form an "open square" is the "full screen" icon. Click it to enlarge the current video to full screen. Pressing Escape returns to the standard view. The "f" key is a toggle for full screen and returns to the normal view.

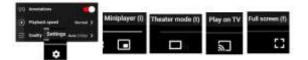

We touched on the basic controls for viewing YouTube videos, but the site has many other features, such as sharing, clipping, saving, and transcripts. I encourage you to explore these features if you are a YouTube regular or just an occasional user.

# Like or Subscribe – What do they do?

Jim Cerny, 1<sup>st</sup> VP, Education Chair, and Forums Coordinator. Sarasota Technology Users Group, <u>https://thestug.org/</u>

[My super thanks to Hewie Poplock, 2<sup>nd</sup> VP & Yahoo Forum Coordinator, for helping me with this article.]

You're browsing the internet, maybe viewing some videos, and you always seem to see the words "Like" or "Subscribe" on your screen. Have you wondered what they do?

As a basic overview, let's take YouTube as an example of a video app (and many others) offering these options. You are happily enjoying some videos, and on almost every screen or video, they will ask you to "Like" and/or "Subscribe" by

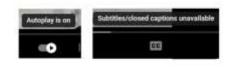

clicking your mouse on that word on the screen.

If you click on "Like," you will be, in a way, thanking the creator of that video, and the owner will get a "like" point that will tell them how many viewers liked it. The creator can use the total numbers for their own use or share with a possible "sponsor" who may pay the creator to advertise on their videos. Clicking on "Like" does not share anything from you or your computer; clicking is safe. "Liking" a video on YouTube is a way for viewers to show their support and appreciation for the content created by the YouTube creator. It sends a positive signal to YouTube's algorithm, which can help increase the video's visibility to other potential viewers. As more viewers like a video, YouTube's algorithm may rank the video higher in search results, recommendations, and other platform areas.

If you click on "Subscribe," you are telling the creator that you want to be notified when they create more videos. If and when they are, you will be notified of the new video, and, in the case of YouTube, their channel will be put in your "Subscriptions" area. In this case, they do know how to communicate with you through that app, so in a way, they have your computer's address. When you subscribe to a YouTube channel, you become a follower of that channel and receive updates whenever new videos are uploaded. Here are some things that happen when you subscribe to a YouTube channel:

You get notified about new videos: Once you subscribe to a channel, you will receive notifications in your YouTube app or home page whenever the creator uploads a new video. This way, you don't have to keep checking the channel for new content. You can access subscribed channels easily: By subscribing to a channel, you can quickly find it in your subscription feed or the "Subscriptions" tab on your homepage. This allows you to keep up with your favorite channels.

You support the creator: Subscribing to a channel shows the creator that you appreciate their content and want to see more. It can encourage them to continue making videos and improve their content.

You can interact with the community: When you subscribe to a channel, you become part of the creator's community of fans.

You can engage with other viewers by commenting on videos and participating in discussions, which can be a fun and rewarding experience.

You may also see a bell symbol or icon that will notify you with an audible tone when a new video is available in your subscription list. You may turn off this tone option if you wish.

You can customize these notifications based on your preferences and the app you are using.

You can "Unsubscribe" or "delete" your subscriptions by clicking on the "unsubscribe"

menu option in the app. On YouTube, go to your subscriptions, and to the right of each one are three dots in a vertical line – click on those dots to open the menu and click on "unsubscribe."

It does not appear that clicking "like" or "subscribe" would lead to a problem for you or your computer. The video creator does not know who likes or dislikes a video, but they are notified of your user name if you subscribe. They are not notified when you unsubscribe.

So go ahead and enjoy whatever you like to view, and click "Like" or "Subscribe" if you want to encourage the creator of such videos.

# Without a Manual, can understanding be automatic?

By Greg Skalka, President. Under the Computer Hood User Group. <u>https://uchug.org</u>

Not long ago, writing was the primary format for human knowledge. Once we graduated from cave drawings to the written word, our knowledge was stored this way. Information was preserved and passed on through writing, from stone tablets to books. Though a picture may be "worth a thousand words," it often needs some explanation. Libraries were the repositories of knowledge from ancient times through just recently. Now the Internet and the World Wide Web are vying for that position.

While stone tablets have lasted for many thousands of years, and printed books have been around for a little over a thousand years; the Internet has existed for only about 50 years, and the World Wide Web for a little over 30 (the Web is a service that runs on the Internet). It has been estimated that all the books ever printed would be equivalent to about 175 terabytes of storage; that is only 175 of those one-TB hard drives you probably have. In contrast, the amount of data estimated to be on the Internet in 2022 is 94 zettabytes (an unimaginable 94 x 10^10 one TB hard drives). We are generating more data than we know what to do with. It is believed that 90% of the world's data was developed in the last two years.

Product user manuals used to be actual printed books, but now they are migrating to the Web. In the best case, the manual is a pdf. In most cases, however, the only product information is web pages, separate articles, and user forums. The printed manual for many products consists only of some basic connection and power-up directions, along with a web link to additional information. Sometimes the manual information is built into a help menu in the product.

A few types of products remain where detailed paper user manuals are still usually provided; automobiles are one example. However, the manual is very limited or nonexistent for many of our most complex high-tech products. Computers, televisions, cell phones, and most software have little or nothing for user manuals. Since those hardware products heavily depend on software, I guess it is unsurprising. Since software and software-based products can be easily updated and changed, making a detailed manual would be like aiming at a moving target. For particularly complicated and widely used products, sometimes third-party vendors provide manuals confused users can purchase (the "for Dummies" series, for example).

What is a Windows 11 user to do with a question or problem? Do they go to the Microsoft website to search for answers? Do they turn to a search engine and comb the Web for help? Do they turn to friends, family, or the tech guru they hopefully know to get advice on their problems? Do they look for a product forum online for answers? Do they join a user group? Do they simply figure things out by trial and error? Do they just remain frustrated?

Today's tech products are too unfamiliar, complicated, and unsupported for many seniors. For example, the smartphone is probably the most complex consumer product ever made for its size and weight.

Even when put into the hands of someone familiar with the concept and use of a conventional telephone, its menus and features can be overwhelming. In the last year of his life, my 85year-old father went through several cell phones and smartphones (some "senior-friendly"), looking for one he could understand and use. Unfortunately, he was unsuccessful in his search. He was not technology-challenged; my father had used and even built computers for many years. He was losing his tech edge with age but struggled to learn a new tech tool. While it is a device that young children can often pick up and use (at least in some way), he could never utilize a smartphone to his satisfaction.

Even I feel behind the curve on smartphone knowledge. I am sometimes frustrated with my understanding of the features and limited capabilities and the lack of documentation. I admit I wasn't an early adopter of smartphones as I thought they were too expensive. I still feel that way, but I now appreciate their importance in our society. I used my first smartphone, a Samsung Galaxy J3, for five years and have had my second, a Samsung S22, for almost a year. I thought I knew something about using smartphones until I got my new one. While from the same manufacturer and using the same OS (Android), the new instrument and the new OS version were sufficiently different to require some relearning. And, of course, there was no user manual to help guide me.

The lack of standardization in products does not help in understanding products. For example, my old phone had four hard buttons, while my new one has only three. A lot of the basics of operation were the same, but one of the first problems I had with my new phone was shutting it off. On my old phone, holding the power button (the unpaired side button) would bring up the phone's power-down menu. On my new phone, doing the same brought up Samsung's Bixby app (a voice-activated assistant similar to Google Assistant). I finally figured out that I had to simultaneously press and

hold the power and volume down buttons to get the power-down menu on my new phone.

I have learned some new phone tricks for my Samsung S22, but they were difficult to figure out. I imagine every software developer believes the features they add to a product are "intuitive" and don't need any explanation or directions. intuition Unfortunately, does not seem standardized in humans; what is obvious to one person may not be to another. A good friend with the same S22 phone showed me a neat capability in the new Android version - the ability to nest icons in icons. Instead of having all apps represented by icons at the same screen level, he showed me that I could create a Home Control icon and put all my home control app icons into it (like a folder on the screen for grouping icons). It is a good feature, but now I can't remember how to do it again (and I have no manual to refer to). It does not seem as intuitive as when he first showed me.

I paid my friend back by showing him a new feature he did not know about. I don't recall where I found it, but if you double-press the power button, it brings up the phone camera (and bypasses the PIN entry). This is handy if you need to take a quick photo with the phone. Another new feature I found is that a quick double tap on the screen will soft start the phone (the same as a quick press of the power button).

There are some things I have not figured out, and so far, I've not found the answers on the Web. For example, in some Samsung TV commercials, phone users were shown taking selfies using Google Assistant ("Hey Google, take a selfie"). I tried this at the time (a month ago) and was successful. Unfortunately, now this no longer appears to work for me. I did get a recent Android update, which could have changed things. My web searches give various instructions for doing this, but none seem to work for my phone now. What I'd give for a manual (that is, of course, accurate and complete).

# More Inconsistencies

Whenever there is more than one way to do something, there will be a different opinion on how it should be done. One example of this is the low battery charge indicator on a product. I have three different products, each indicating battery charge with a single LED indicator differently. My old Philips Norelco rechargeable electric razor has a single LED to indicate battery charging status. When the charging cord is first plugged in, the LED turns on solid to show the battery is charging. When the razor's battery reaches a full charge, the LED switches to flashing. My Cygolite rechargeable rear bike light has a single red LED that can flash in various patterns to indicate my presence to cars approaching behind me. When the charging cable is plugged into it, the LED flashes low to indicate the battery is charging. When the battery reaches full, the LED switches to a lowintensity solid.

My Wyze Night Lights have a single LED to indicate battery status. When the charging cord is first plugged in, the LED turns on solid to show the battery is charging. The LED switches off when the Wyze light's battery reaches full charge.

Each of these charging indicator methods is valid, but with the razor and the bike light, I can never remember which situation indicates a full charge. When I come back a few hours later, I'm typically scratching my head, wondering if flashing means fully charged or still charging. The Wyze method seems the least ambiguous. Why can't everyone do the same?

# **Brisbug PC User Group Inc**

# ANNUAL GENERAL MEETING

## held at

# Mitchelton Library, 37 Heliopolis Parade, Mitchelton QLD 4053 18 September 2022

## 1. President's Opening Remarks

The President, Keith Catts opened the meeting at 11:15 pm, and welcomed all those present.

### 2. Attendance

Attendance was as per the attendance register, 11 members. A Quorum was present.

### **Apologies:-**

### 3. Minutes of the Previous meetings:

The minutes of the Annual General Meeting 2020; advised that those minutes had been published in the August and September edition of the Club's magazine.

It was moved by G Woodforth and seconded by R Holman that the minutes of the Annual General Meeting of 19 September 2021, as published in the Club's magazine in September 2022 be taken as read and confirmed as a true record of the meeting. Carried.

## 4. Business arising from the minutes

There was no business arising from the minutes.

### 5. Correspondence

### **Correspondence Inwards has been received as follows:**

• Office of Fair Trading

The usual form has been received from the Office of Fair Trading to be completed after the Annual General Meeting.

### **Correspondence Outwards**

Application to the Mitchelton Library for use of the room through next year.

## 6. President's Report

Keith Catts advised that his report was published in the magazine and he confirmed another successful year at the library. Keith thanked members for their support during the year.

The report is repeated here.

President's Report for 2021-2022

Another year has passed and the club has 14 members and average 10 members attending each meeting.

We were grateful for the use of the Mitchelton Library meeting room with its excellent facilities.

I wish to give my thanks to the members of the committee for their continued service to the club in keeping it active and meeting the Association requirements.

Also my thanks to John Tracey for his continued leading of the Q&A sessions and the time and effort he puts in for "John' Jots" in the magazine., a lot of useful information and links to further detail on the information he provides. Thanks to Chris Haydock for continuing on with editing the magazine. Both these are valuable contact with members.

This year we have been fortunate having Fred Stratford undertaking a number of detailed presentation on some essential background topics for computers.

I personally look forward to our meetings for what I can pick up and where I can give assistance with some computer issues.

Without a doubt the area is becoming more and more crowded with ever expanding apps and what they can do, together with the increasingly sophisticated ways we are at risk from intrusions attempts on our computers and other devices.

I hope you as members enjoy the meetings and from time to time find new ways to use the computer or to increase your knowledge and skills.

Join me in the coming year for a continuing examination of the changes in technology and its impacts.

Regards

Keith

### Treasurer's Report

Ross Skyring presented the Treasurers report for the year of 2021/2022.

The Financial Statement setting out the financial activities for the year is included in the September magazine, and will form part of the Annual Return of Association to Office of Fair Trading.

R Skyring moved that the Financial Report be accepted and passed as a true record of the Club's financial transactions for the year. Seconded by I Arney :- Passed and carried.

Keith adjourned the meeting for the election of Office Bearers for the next year.

He declared all positions vacant and asked John Tacey to undertake the election of Office Bearers.

The treasurers Report is repeated here.

### Financial Statement for Brisbug PC User Group Inc.

### Financial year 1st July 2021 to 30th June 2022

### Profit and Loss statement

| •                          |        |        |        |
|----------------------------|--------|--------|--------|
| INCOME                     | 2022   | 2021   | 2020   |
| Member's renewal subs      | 420.00 | 480.00 | 335.00 |
| New member's subscriptions | 0.00   | 120.00 | 30.00  |
| Raffle                     | 0.00   | 0.00   | 0.00   |
| Canteen                    | 0.00   | 0.00   | 0.00   |
| Interest                   | 0.12   | 0.00   | 2.52   |
| Equipment                  | 0.00   | 0.73   | 0.00   |
| Total Income               | 420.12 | 600.73 | 367.52 |
|                            |        |        |        |
| EXPENSES                   |        |        |        |
| Bankfees and charges       | 0.00   | 0.00   | 0.00   |
|                            | 0.00   | 0.00   | 0.00   |
| Canteen / Xmas             | 26.50  | 41.81  | 65.39  |

73.14

Subscriptions (APCUG)

75.69

70.41

| NET PROFIT/LOSS         | 142.88 | 348.58 | -41.32 |
|-------------------------|--------|--------|--------|
| TOTAL EXPENSES          | 277.24 | 252.15 | 408.84 |
| Other                   | 0.00   | 0.00   | 0.00   |
| Raffle                  | 0.00   | 0.00   | 0.00   |
| Printing and stationary | 0.00   | 0.00   | 0.00   |
| Membership expenses     | 0.00   | 0.00   | 0.00   |
| Insurance               | 0.00   | 0.00   | 0.00   |
| Internet expenses       | 0.00   | 27.50  | 139.86 |
| Hire of hall            | 0.00   | 0.00   | 0.00   |
| Dept of Fair Trading    | 57.60  | 56.60  | 56.60  |
| Equipment               | 120.00 | 55.83  | 71.30  |

| AVAILABLE FUNDS                |          |          |          |
|--------------------------------|----------|----------|----------|
| Opening balance                | 2,765.52 | 2,416.94 | 2,458.26 |
| Net profit/loss                | 142.88   | 348.58   | -41.32   |
| Total cash funds               | 2,908.40 | 2,765.52 | 2,416.94 |
| CASH ASSETS                    |          |          |          |
| Westpac Solutions One account  | 1,081.29 | 938.53   | 590.47   |
| Westpac Solutions Cash Reserve |          |          |          |
| Account                        | 1827.11  | 1,826.99 | 1,826.47 |
|                                | 2,908.40 | 2,765.52 | 2,416.94 |
| NON CASH ASSETS                |          |          |          |
| Hardware                       | 0.00     | 0.00     | 0.00     |
| Software                       | 0.00     | 0.00     | 0.00     |
| Total                          | 0.00     | 0.00     | 0.00     |

NOTE: All Assets are written off with no value. Two items Laptop and Projector remain in use.

Notes:

Brisbug is a level 3 Association having income and Assets less than \$20,000.

The Office of Fair Trading Queensland does not require an audit for this level of association. The financial statement for the year is to be verified by the President and Treasurer.

Brisbug derives its total income from membership subscriptions and interest on it bank accounts

Brisbug has a bank account with Westpac Bank and holds its funds in a Cheque account and in a high interest account.

Brisbug's assets have been written off as of no value, but it retains the following equipment Dell Laptop, Samsung tablet and the Epson projector. Old software is retained as proof of license.

There are no liabilities.

## Verification of Financial Statement.

The above statement of accounts has been prepared from the records kept by the association and it is declared that the association keeps financial records in a way which properly records the association's income and expenditure and dealings with its assets and liabilities.

Signed

K. Catts President \_\_\_\_\_Date

R. Skyring Treasurer

\_\_\_\_\_Date

# 7. Election of Office Bearers

Formal nominations were received by the Secretary and as no other nominations were forthcoming it was agreed that they be submitted to the meeting.

John Tacey:- received the written nominations and being no other nominations declared that the nominations duly seconded and accepted, that

Keith Catts is elected as President.

Gary Woodforth is elected as Secretary.

Ross Skyring is elected as Treasurer.

John Tacey thanked the committee for their work throughout the year.

Keith thanked those present for electing the committee, and the members of the committee for standing again for the offices.

Keith thanked John for officiating for the elections.

### 8. General Business

Keith advised a request for the continued use of the library room had been submitted and awaiting a reply possibly in November.

## 9. There being no further business, the meeting closed at 11:35pm.

# Financial Statement for Brisbug PC User Group Inc. Financial year 1st July 2022 to 30th June 2023

Profit and Loss statement

| INCOME                                 | 2023     | 2022     | 2021     |
|----------------------------------------|----------|----------|----------|
| Member's renewal subs                  | 0.00     | 420.00   | 480.00   |
| New member's subscriptions             | 0.00     | 0.00     | 120.00   |
| Raffle                                 | 0.00     | 0.00     | 0.00     |
| Canteen                                | 0.00     | 0.00     | 0.00     |
| Interest                               | 0.12     | 0.12     | 0.00     |
| Equipment                              | 0.00     | 0.00     | 0.73     |
| Total Income                           | 0.12     | 420.12   | 600.73   |
| EXPENSES                               |          |          |          |
| Bankfees and charges                   | 0.00     | 0.00     | 0.00     |
|                                        | 0.00     | 0.00     | 0.00     |
| Canteen / Xmas                         | 40.12    | 26.50    | 41.81    |
| Subscriptions (APCUG)                  | 78.03    | 73.14    | 70.41    |
| Equipment                              | 57.45    | 120.00   | 55.83    |
| Dept of Fair Trading                   | 58.60    | 57.60    | 56.60    |
| Hire of hall                           | 0.00     | 0.00     | 0.00     |
| Internet expenses                      | 139.86   | 0.00     | 27.50    |
| Insurance                              | 0.00     | 0.00     | 0.00     |
| Membership expenses                    | 0.00     | 0.00     | 0.00     |
| Printing and stationary                | 0.00     | 0.00     | 0.00     |
| Raffle                                 | 0.00     | 0.00     | 0.00     |
| Other                                  | 0.00     | 0.00     | 0.00     |
| TOTAL EXPENSES                         | 374.06   | 277.24   | 252.15   |
| NET PROFIT/LOSS                        | 373.94   | 142.88   | 348.58   |
| AVAILABLE FUNDS                        |          |          |          |
| Opening balance                        | 2,908.40 | 2,765.52 | 2,416.94 |
| Net profit/loss                        | -373.94  | 142.88   | 348.58   |
| Total cash funds                       | 2,534.46 | 2,908.40 | 2,765.52 |
| CASH ASSETS                            |          |          |          |
| Westpac Solutions One account          | 707.23   | 1,081.29 | 938.53   |
| Westpac Solutions Cash Reserve Account | 1827.23  | 1827.11  | 1,826.99 |
|                                        | 2,534.46 | 2,908.40 | 2,765.52 |
| NON CASH ASSETS                        |          |          |          |
| Hardware                               | 0.00     | 0.00     | 0.00     |
| Software                               | 0.00     | 0.00     | 0.00     |
| Total                                  | 0.00     | 0.00     | 0.00     |

NOTE: All Assets are written off with no value. Two items Laptop and Projector remain in use.

Notes:

Brisbug is a level 3 Association having income and Assets less than \$20,000.

The Office of Fair Trading Queensland does not require an audit for this level of association. The financial statement for the year is to be verified by the President and Treasurer.

Brisbug derives its total income from membership subscriptions and interest on it bank accounts.

The club waived member renew fees for the year 2022 - 2023 so there was no membership income this year.

Brisbug has a bank account with Westpac Bank and holds its funds in a Cheque account and in a high interest account.

Brisbug's assets have been written off as of no value, but it retains the following equipment Dell Laptop, Samsung tablet and the Epson projector. Old software is retained as proof of license.

There are no liabilities.

# Verification of Financial Statement.

The above statement of accounts has been prepared from the records kept by the association and it is declared that the association keeps financial records in a way which properly records the association's income and expenditure and dealings with its assets and liabilities.

Signed

K. Catts President

\_\_\_\_\_Date

R. Skyring Treasurer

\_\_\_\_\_Date